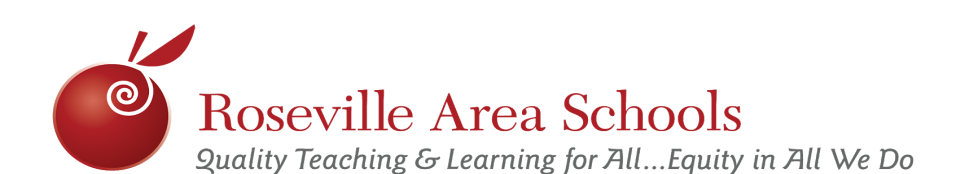

# **1:1 iPad Family Frequently Asked Questions**

## **What steps do I need to take for the upcoming school year?**

Step 1 - Review the 1:1 iPad [Program](https://www.isd623.org/sites/isd623.org/files/field_file/1_1%20iPad%20Program%20Family%20%26%20Student%20Guide%202019-20.pdf) Family & Student Guide with your student(s): <http://bit.do/familystudentipadguide> Step 2 - Sign up for iPad insurance at [https://isd623.feepay.com](https://isd623.feepay.com/) each year for each student.

## **When will my student receive the iPad?**

iPads will be issued to all 7th through 12th grade students within the first month of school.

## **Where can I find information about the 1:1 iPad Program?**

Information about the 1:1 iPad Program can be found at [www.isd623.org/digitallearn.](http://www.isd623.org/digitallearn) This website includes information on:

- **Student Expectations**
- iPad Insurance
- Digital Citizenship
- iPad Use Outside of School & at Home
- Parent / Guardian Guidance on how to help your student be successful
- Tech Tips & Basic Care Guidelines
- Technology Behavior Guide
- **District & Local iPad Restrictions**

### **Where can I find affordable internet options?**

The Media Center has a few wifi hotspots available to checkout on a temporary basis. Internet Essentials from Comcast offers low cost internet. [Click](https://drive.google.com/file/d/0B0UXTGqytHrIS0JGMWFlWGNzQ0U/view) here for a video on how to apply for eligibility.

#### **How does my child access the online Math Curriculum?**

Information about accessing the online Math Curriculum can be found [here.](https://drive.google.com/file/d/0B2KW9XFeYgIHb1RBekpPdXY1aE0/view)

#### **How do I access my students grades and ParentVue?**

Instructions on how to access student grades and ParentVue can be found [here](https://drive.google.com/file/d/0B0-QshKcFVjCeHBvODFjd1VTNDQ/view).

#### **How does my student access their online classroom in Schoology?**

- In the Schoology app, search for and select your school. For example "RAMS."
- Students' usernames are the first 6 letters of their last name, first 5 letters of their first name, and their password is their birthday. Example: johnsorosal, 01152005
- If no courses show, logout and login again making sure the correct school is chosen and that the username is typed in, not the entire email address.

#### **What is Notability and how does my student use it?**

Information about Notability can be found [here](https://youtu.be/6A3NeHRJf_o).

#### **How can I ask a question that wasn't answered here?**

If you have questions about the 1:1 iPad Program and student iPads please submit a [contact](https://docs.google.com/forms/viewform?hl=en&id=1UKU4FDtk3WXXZofibtdzq-w5HHjBj6K8N4sWk8-6hxw) form here, or also found on the 1:1 iPad Program website and the Media-Tech staff will get back to you as soon as possible.